# Sun Java™ System Connector für Microsoft Outlook Versionshinweise

Version 7 2005Q1

Teilenummer 819-1058

#### **Letzte Aktualisierung: 1. Februar 2005**

Diese Versionshinweise enthalten wichtige Informationen, die zum Zeitpunkt der Veröffentlichung der Version 7 2005Q1 von Sun Java™ System Connector für Microsoft Outlook (auch als Connector für Microsoft Outlook bezeichnet) zur Verfügung standen. Hier werden neue Funktionen, Verbesserungen, bekannte Einschränkungen und Probleme, technische Hinweise und andere Informationen behandelt, die Sie vor der Installation und Verwendung von Sun Java System Connector für Microsoft Outlook 7 2005Q1 lesen sollten.

Die aktuelle Version der Versionshinweise ist unter <http://docs.sun.com/doc/819-1058> verfügbar. Besuchen Sie diese Website vor der Installation und Konfiguration Ihrer Software und später regelmäßig, um stets die neuesten Versionshinweise und Handbücher verfügbar zu haben.

Informationen zu neuen Funktionen in dieser Version finden Sie im Abschnitt "Neuheiten in [dieser Version".](#page-3-0)

Diese Versionshinweise sind in die folgenden Abschnitte aufgegliedert:

- [Änderungsprotokoll der Versionshinweise](#page-1-0)
- [Info zu Sun Java System Connector für Microsoft Outlook, Version 7 2005Q1](#page-1-1)
- [In dieser Version beseitigte Probleme](#page-6-0)
- [Hinweise zur Installation und Konfiguration](#page-13-0)
- [Sun Java System Calendar Server-Informationen](#page-14-0)
- [Systemordner-Zuweisungskompatibilität mit Communications Express](#page-20-0)
- [Einschränkungen und Probleme](#page-23-0)
- [Problemmeldungen und Feedback](#page-32-0)
- [Weitere Informationen über Sun](#page-33-0)

In dieser Dokumentation wird auf URLs von Drittanbietern verwiesen, über die zusätzliche relevante Informationen zur Verfügung gestellt werden.

**HINWEIS** Sun ist nicht haftbar für die Verfügbarkeit der Websites Dritter, die in diesem Dokument erwähnt werden. Sun unterstützt keine Inhalte, Werbung, Produkte oder sonstige Materialien, die auf oder über solche Websites oder Ressourcen verfügbar sind, und übernimmt keine Verantwortung oder Haftung dafür. Sun ist nicht verantwortlich oder haftbar für tatsächliche oder vermeintliche Schäden oder Verluste, die durch oder in Verbindung mit der Verwendung von über solche Websites oder Ressourcen verfügbaren Inhalten, Waren oder Dienstleistungen bzw. dem Vertrauen darauf entstanden sind.

# <span id="page-1-0"></span>Änderungsprotokoll der Versionshinweise

#### **Tabelle 1** Änderungsprotokoll

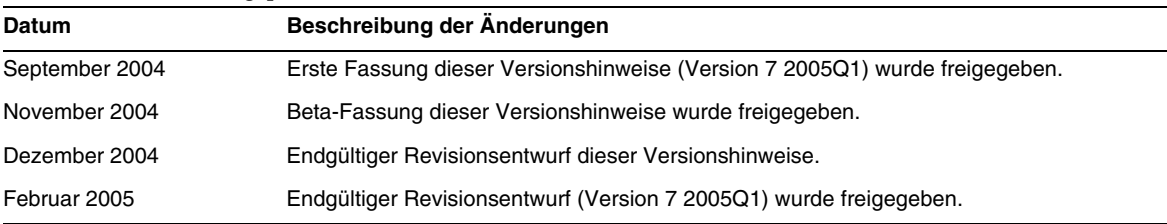

## <span id="page-1-1"></span>Info zu Sun Java System Connector für Microsoft Outlook, Version 7 2005Q1

Sun Java System Connector für Microsoft Outlook ermöglicht es, Outlook als Desktop-Client gemeinsam mit Sun Java Enterprise System zu verwenden.

Connector für Microsoft Outlook ist ein Outlook-Plug-In, das auf dem Desktop des Endbenutzers installiert werden muss. Connector für Microsoft Outlook sendet eine Abfrage bezüglich Ordner-Hierarchien und E-Mail-Nachrichten an den Sun Java System Messaging Server. Das Programm konvertiert die Informationen in Messaging API-(MAPI-)Eigenschaften, die von Outlook angezeigt werden können. In ähnlicher Weise nutzt es WCAP zur Abfrage von Sun Java System Calendar Server nach Ereignissen und Aufgaben, die anschließend in MAPI-Eigenschaften umgewandelt werden. Bei diesem Modell erstellt Sun Java System Connector für Microsoft Outlook eine Outlook-Ansicht für den Endbenutzer aus zwei verschiedenen Informationsquellen: Mail-Nachrichten vom Messaging Server und Kalenderinformationen vom Calendar Server.

Wenn die Benutzer über Outlook Elemente erstellen und bearbeiten, leitet Connector für Microsoft Outlook die neue Nachricht je nach Nachrichtentyp an den entsprechenden Server weiter. Das Programm sendet neue ausgehende E-Mails an einen SMTP-Mail-Server, der sie zustellt, und sendet bearbeitete E-Mail-Nachrichten zurück an den IMAP-Ordner des Benutzers, wo sie gespeichert werden. Neue Kalenderereignisse und Aufgaben werden in ein Standardformat kopiert und in der Calendar Server-Datenbank gespeichert.

Sun Java System Connector für Microsoft Outlook 7 2005Q1 umfasst die Unterstützung für den Adressbuchdienst. Dieser Dienst verwendet WABP und ermöglicht Benutzern den Zugriff auf ihr persönliches Adressbuch von sowohl Outlook als auch Sun Java System Communications Express.

**HINWEIS** Beachten Sie, dass im Paket von Sun Java System Connector für Microsoft Outlook keine Migrationstools enthalten sind. Sie benötigen diese Tools, wenn Benutzer mit Microsoft Exchange arbeiten und Outlook mit Sun Java Enterprise System verwenden möchten. Sun bietet einen Migrationsdienst zur Unterstützung der Daten- und Benutzerverschiebung von einer bestehenden Exchange-Bereitstellung zu Sun Java Enterprise System.

Dieser Abschnitt enthält Informationen zu folgenden Themen:

- [Neuheiten in dieser Version](#page-3-0)
- [Schlüsselfunktionen von Sun Java System Connector für Microsoft Outlook](#page-3-1)
- [Systemanforderungen](#page-5-0)

#### <span id="page-3-0"></span>Neuheiten in dieser Version

Sun Java System Connector für Microsoft Outlook 7 2005Q1 enthält folgende neue Funktionen:

- Unterstützung für Outlook 2003
- Einen Info-Speicher für Mail, Kalender, Aufgaben und Kontakte
- Outlook-Standardordner, "Gesendete Objekte" und "Entwürfe" werden auf dem Server gespeichert und sind von allen anderen E-Mail-Clients zugänglich
- Der Kontakteordner von Outlook wird dem Adressbuchdienst zugeordnet und ist Teil von Sun Java System Communications Express
- Unterstützung für die "Suche" und die "Erweiterte Suche"
- Unterstützung für Organisations- und Regel-Assistentfunktionen in Outlook.
- Outlook-Desktop-Benachrichtungen und Erinnerungen
- Erweiterte Kompatibilität zwischen Sun Java System Communications Express und Outlook
- Nahtloses Upgrade von früheren Versionen
- Konvertierung von IMAP/POP-Profilen zu Sun Java System Connector für Microsoft Outlook 7 2005Q1-Profilen.

### <span id="page-3-1"></span>Schlüsselfunktionen von Sun Java System Connector für Microsoft Outlook

Die folgenden Schlüsselfunktionen sind in dieser Version enthalten:

- Zugriff auf Sun Java System Messaging Server und Sun Java System Calendar Server
- Zugriff auf E-Mail-Ordner auf dem Messaging Server über IMAP4
- Zugriff auf Kalenderinformationen (Ereignisse, Termine) und Aufgaben, die auf dem Calendar Server über WCAP gespeichert werden
- Zugriff auf das Unternehmensverzeichnis über LDAP
- Zugriff auf Kontakte, die auf dem Adressbuchserver gespeichert sind.
- Typische Outlook-Mail-Funktionen:
	- ❍ Nachrichten erstellen, beantworten und weiterleiten
	- ❍ Nachrichten in Microsoft Word schreiben und bearbeiten
	- ❍ Rechtschreibprüfung der Nachricht durchführen und verschlüsseln
	- ❍ Adressen in Nachrichtenkopfzeilen automatisch vervollständigen
	- ❍ Nachrichten Signaturen hinzufügen
- Mail-Ordner mit einem oder mehreren anderen Benutzern gemeinsam nutzen
- Mail-Ordner anderer Benutzer abonnieren
- Typische Kalenderfunktionen:
	- ❍ Neue Termine und Ereignisse erstellen (ganztags, wiederholt, öffentlich, privat)
	- ❍ Ereignisse ändern
	- ❍ Verfügbarkeit prüfen
	- ❍ Alternative Uhrzeit für Ereignis vorschlagen
	- ❍ Antworten auf Ereignisanfragen protokollieren
- Gruppenplanung auf E-Mail-Basis
- Kalender mit anderen Benutzern gemeinsam nutzen und spezielle Berechtigungen für gemeinsam genutzte Kalender festlegen
- Kalender anderer Benutzer abonnieren
- Kalenderzugriff für andere ermöglichen
- Typische aufgabenbezogene Funktionen (neue Aufgabe, Aufgabe ändern)
- Clientspezifische Regeln für Ordner und Datentypen
- Zugriff auf Notizen und Journaldateien nur vom Desktop
- Schreibgeschützter Offline-Zugriff auf E-Mail-Nachrichten und Kalender
- Kompatibilität mit Webclient (Communications Express)

#### <span id="page-5-0"></span>Systemanforderungen

Im Folgenden finden Sie die Systemanforderungen und -empfehlungen für Sun Java System Connector für Microsoft Outlook.

- Betriebssysteme:
	- ❍ Microsoft Windows 2000 (Service Pack 3 oder höher)
	- ❍ Microsoft Windows XP (Service Pack 1 oder höher)
	- ❍ Microsoft Windows 2003
- Microsoft Outlook-Versionen:
	- ❍ Outlook 2000 SP3 (Arbeitsgruppenmodus)
	- ❍ Outlook 2002 SP2
	- ❍ Outlook 2003
- Sun Java System Calendar Server 6 2005Q1
- **HINWEIS** Calendar Server-Kunden, die bereits frühere Versionen von Sun Java System Calendar Server eingesetzt haben, müssen sich an die professionellen Dienste von Sun wenden, um ihre Daten zu konvertieren und in das neue Format zu migrieren. Dafür bieten die professionellen Dienste von Sun ein besonderes Angebot. Wenn Sie Outlook verwenden möchten, ist diese Migration erforderlich. Sie ist bedingt durch die grundlegenden Änderungen beim Speichern und bei der Verwaltung wiederholter Ereignisse. Für Neukunden von Calendar Server 6 2004Q2 oder höher ist keine Migration erforderlich.
	- Sun Java System Messaging Server 6 2005Q1
- **HINWEIS** Calendar Server und Messaging Server werden über Sun Java Enterprise System installiert. Sie können Sun Java Enterprise System über folgende Adresse herunterladen: [http://wwws.sun.com/software/download/java\\_system.html](http://wwws.sun.com/software/download/java_system.html.).
	- Webpublishing-Assistent (nur für Outlook 2000 erforderlich)

Wenn Sie Windows 2000 verwenden, suchen Sie nach der Programmdatei Wpwiz.exe, um herauszufinden, ob der Webpublishing-Assistent auf Ihrem Computer bereits installiert ist. Wenn Ihre Programme auf der Festplatte C: installiert sind, suchen Sie an folgendem Speicherort:

C:\Programme\Web Publish\Wpwiz.exe

Sie können auch nach der Datei Wowiz.exe suchen, indem Sie den Befehl Suchen über die Schaltfläche Start ausführen.

Wenn der Webpublishing-Assistent auf Ihrem Windows 2000-Computer nicht installiert ist, können Sie ihn über folgende Adresse herunterladen:

<http://www.microsoft.com/downloads/release.asp?ReleaseID=22658&area=search&ordinal=2>

**HINWEIS** Auf dieser Website wird zwar angegeben, dass diese Version des Webpublishing-Assistenten für Windows 95 und Windows NT 4.0 gedacht ist, aber sie eignet sich auch für Windows 2000.

• Microsoft Outlook LDAP-Dienst (nur für Outlook 2000 erforderlich)

Zur Installation kann der Administrator die gesamte Microsoft Office Outlook-CD kopieren und auf ein Netzlaufwerk legen. Geben Sie den Speicherort im Desktop-Bereitstellungs-Programm an. Die Endbenutzer-Installation wird gestartet und installiert den LDAP-Dienst vom angegebenen Speicherort aus. Genauere Informationen finden Sie unter "Desktop Deployment Toolkit Components" im *Sun Java System Connector for Microsoft Outlook Deployment Planning Guide*.

## <span id="page-6-0"></span>In dieser Version beseitigte Probleme

In der nachfolgenden Tabelle werden die in Sun Java System Connector für Microsoft Outlook 7 2005Q1 behobenen Probleme dargestellt:

| <b>Fehlernummer</b> | <b>Beschreibung</b>                                                                                                    |
|---------------------|----------------------------------------------------------------------------------------------------|
| 4847396             | Die erweiterte Suche zeigt falsche Ordnerinformationen an.                                                                                             |
| 4847399             | Die Suche über mehrere Ordner ist nicht möglich.                                                                                                    |
| 4859791             | Meldung mit Inhaltstyp: Meldung mit externem Inhalt; führt manchmal zu<br>Fehlermeldungen.                                                             |
| 4863702             | Wechseln der Ordner nimmt viel Zeit in Anspruch.                                                                                                    |
| 4868065             | Die Zählung der ungelesenen Nachrichten neben dem Ordnernamen in der<br>Ordnerliste wird nach dem Schließen und Starten von Outlook nicht beibehalten. |
| 4875159             | Durch Andern der SMTP-Konfiguration erfolgt keine Aufforderung zum Neustart<br>von Outlook.                                                            |

**Tabelle 2** Behobene Fehler in Sun Java System Connector für Microsoft Outlook 7 2005Q1

| <b>Fehlernummer</b> | <b>Beschreibung</b>                                                                                                    |
|---------------------|----------------------------------------------------------------------------------------------------|
| 4896255             | Bei der erweiterten Suche wird nicht nach Unterordnern gesucht.                                                                                   |
| 4897393             | Die Vorgangsdelegierung über E-Mail funktioniert nicht.                                                                                           |
| 4922173             | Die erweiterte Suche funktioniert nicht in allen Fällen.                                                                                          |
| 4940150             | Nach dem Starten von Outlook nach der Installation wird der E-Mail-Ordner als<br>"E-Mail-Ordner" statt als "E-Mail-Ordner" - Benutzer angezeigt.  |
| 4940600             | Das Verschieben oder Löschen einer hohen Zahl an Nachrichten führt zu einer<br>enormen Auslastung des virtuellen Speichers.                       |
| 4948302             | Beim Offnen des E-Mail-Ordners wird eine Fehlermeldung angezeigt.                                                                                 |
| 4952502             | Die standardmäßige automatische Archivierung funktioniert nicht.                                                                                  |
| 4956527             | Der HTML-Hintergrund geht verloren, wenn Nachrichten aus E-Mail-Ordnern in<br>persönliche Ordner verschoben werden.                               |
| 4956951             | Inline-eingefügte Nachrichten sind fehlerhaft formatiert.                                                                                         |
| 4956973             | Die verzögerte Übermittlung von Nachrichten funktioniert nicht; Nachrichten<br>werden sofort zugestellt.                                          |
| 4957915             | Outlook stürzt ab, wenn eine E-Mail-Nachricht mit einem nicht modalen<br>Dialogfeld und einem Ordnerwechsel geöffnet wird.                        |
| 4963422             | Beim Empfang einer neuen E-Mail erfolgt kein akustisches Signal.                                                                                  |
| 4967870             | Unter "Nachrichtenquelle anzeigen" wird nichts angezeigt.                                                                                         |
| 4969685             | Beim Anmelden bei verschiedenen IMAP-Servern ist die Anmeldung nur bei<br>einem möglich, wenn für die anderen eine verschiedene Benutzer-ID gilt. |
| 4971548             | Wenn Sie die Zeitzone ändern und dann ein Ereignis erstellen, wird ein Fehler<br>ausgegeben.                                                      |
| 4972452             | Nicht schwerwiegende IMAP-Fehler werden häufig angezeigt.                                                                                         |
| 4972581             | Outlook Heute zeigt "AAAAAAAAAAAA 9999" statt dem Posteingang und der<br>Zahl der Nachrichten an.                                                 |
| 4972488             | Ordner "Gesendete Objekte" enthält nicht die korrekten Spaltenfelder.                                                                             |
| 4973326             | Verschiebungen zwischen Ordnerregeln resultieren in APPEND statt COPYUID<br>im Regelassistenten.                                                  |
| 4973364             | Beim Ausführen von Regeln für SUN One-Verzeichnisse wird eine Kopie der<br>Nachrichten in "Gelöschte Objekte" erstellt.                           |
| 4975053             | IMAP-ACLs auf gemeinsamen Ordnern werden nicht im Ordnermenü angezeigt.                                                                           |
| 4975781             | Der Regelassistent speichert eine neue Regel nicht, wenn sie im Menü<br>"Extras"->Organisieren erstellt wird.                                     |
| 4978479             | Die AutoArchivierung führt häufig zu Fehlern.                                                                                                    |

**Tabelle 2** Behobene Fehler in Sun Java System Connector für Microsoft Outlook 7 2005Q1 *(Fortsetzung)*

| 4978639<br>Outlook stürzt ab beim Abrufen von nicht mehr vorhandenen Ereignissen aus<br>dem gemeinsamen Kalender.<br>4998013<br>Outlook Connector sollte die E-Mail- und Kalender-Proxy-Authentifizierung<br>unterstützen.<br>4999355<br>Die Gruppierungsfunktion funktioniert nicht.<br>Das Symbol "Sortieren nach" zeigt manchmal ein schwarzes Rechteck bei<br>5004532<br>einigen Nachrichten an.<br>5004583<br>Mit AUTH LDAP können keine gemeinsamen Kalender abonniert werden.<br>Durch Ziehen und Ablegen einer Entwurfsnachricht können keine Bearbeitungen<br>5010845<br>mehr durchgeführt werden.<br>5010847<br>Mit den Outlook-Verknüpfungen können gelöschte Elemente nicht entfernt werden.<br>Es erfolgt keine Fehlermeldung, wenn SMTP mit falschem Port konfiguriert wurde.<br>5016361<br>Offline-Modus erforderlich.<br>5018787<br>CREATED IMAP-Ordner können nicht angezeigt werden.<br>5020857<br>5020884<br>Andere Sun Java System-Dienste werden nicht mehr angezeigt, wenn Connector<br>für Microsoft Outlook zuerst konfiguriert wird.<br>5021228<br>In Outlook erstellte ganztägige Ereignisse werden nicht richtig in Calendar Server<br>synchronisiert.<br>5021880 und 5021881<br>Wechsel von Online zu Offline funktioniert nicht richtig.<br>5022081<br>Fehlermeldung sollte Benutzer auffordern, den IMAP-Port auch dann zu prüfen,<br>wenn der Benutzer keine Verbindung zu Messaging Server herstellen kann.<br>5022132<br>Beim Wechseln in den Offline-Modus werden Dialogfeldfehler angezeigt.<br>5022134<br>Nach dem Abbrechen des Vorgangs "download all message parts" wird das<br>Dialogfeld "download operation complete" angezeigt.<br>Offline-Modus führt zum "Einfrieren" von Outlook.<br>5022136<br>Fehler bei Mail-Ordner und Adresse.<br>5028486 | Fehlernummer | <b>Beschreibung</b> |
|----------------------------------------------------------------------------------------------------|--------------|---------------------|
|                                                                                                    |              |                     |
|                                                                                                    |              |                     |
|                                                                                                    |              |                     |
|                                                                                                    |              |                     |
|                                                                                                    |              |                     |
|                                                                                                    |              |                     |
|                                                                                                    |              |                     |
|                                                                                                    |              |                     |
|                                                                                                    |              |                     |
|                                                                                                    |              |                     |
|                                                                                                    |              |                     |
|                                                                                                    |              |                     |
|                                                                                                    |              |                     |
|                                                                                                    |              |                     |
|                                                                                                    |              |                     |
|                                                                                                    |              |                     |
|                                                                                                    |              |                     |
|                                                                                                    |              |                     |
| Kennzeichnung unter "Mail-Ordner" kann nicht festgelegt werden für Nachrichten.<br>5035806                                                                                                    |              |                     |
| 5036620<br>Frei/Belegt-Verfügbarkeit wird bei koreanischem Gebietsschema nicht angezeigt.                                                                                                    |              |                     |
| 5036638<br>Nachrichten können weder gesendet noch empfangen werden, wenn Calendar<br>Server nicht aktiviert ist.                                                                                                    |              |                     |
| 5038117<br>Merkwürdiges Verhalten von öffentlichen Ereignissen in koreanischem<br>Gebietsschema.                                                                                                    |              |                     |
| 5040296<br>Mehrdeutige Ubersetzung in Debugprotokoll in koreanischem Gebietsschema.                                                                                                    |              |                     |

**Tabelle 2** Behobene Fehler in Sun Java System Connector für Microsoft Outlook 7 2005Q1 *(Fortsetzung)*

| <b>Fehlernummer</b> | <b>Beschreibung</b>                                                                                                    |
|---------------------|----------------------------------------------------------------------------------------------------|
| 5040299             | E-Mail-Protokoll kann in koreanischem Gebietsschema nicht auf "wichtig"<br>festgelegt werden.                                          |
| 5040590             | Referenz zu Syntegra-Produkt: "IMAPSP-Verzeichnisname" unter der<br>IMAP-Registerkarte.                                                |
| 5040600             | Funktion "Übermittlung verzögern bis" funktioniert nicht.                                                                              |
| 5041368             | Berechtigungen für den Kalender werden im Eigenschafts-Dialogfeld nicht<br>gespeichert.                                                |
| 5055248             | Es werden mehr Verknüpfungen als erforderlich erstellt, wenn ein neues Profil<br>erstellt wird.                                        |
| 5055268             | Uber Communications Express geändertes Datum für "Zu erledigen bis" wird<br>nicht richtig festgelegt.                                  |
| 5056712             | Administratorpaket hat keine gültige Versions-/Build-Nummer.                                                                           |
| 5070423             | Auf Kalenderansicht kann nicht zugegriffen werden.                                                                                     |
| 5073902             | Outlook stürzt in istore32.dll ab, wenn eine Regel für SMTP-Transport aktiviert ist.                                                   |
| 5075486             | Nachdem ein Benutzer das Passwort geändert hat, fordert SMTP beim Senden<br>einer Nachricht nicht zur Eingabe des neuen Passworts auf. |
| 5079412             | Nachrichten-Übermittlungsoptionen für verzögerte Nachrichtenübermittlung<br>funktioniert nicht richtig.                                |
| 5082676             | Anderungsanforderung für Standardspeicherort von gesendeten Nachrichten.                                                               |
| 5083176             | Die Ordner von Messaging Server sollten in nur einer Baumstruktur vorliegen.                                                           |
| 5089811             | Login. wapb sollte Benutzername und Passwort als POST annehmen.                                                                        |
| 5089819             | Kontaktinformationen mit Nicht-ASCII-Daten werden nicht richtig im<br>Adressbuchserver gespeichert.                                    |
| 5091189             | Outlook stürzt bei einer bestimmten Nachricht ab.                                                                                      |
| 5091830             | Gemeinsame Kalender werden in Outlook 2003 nicht synchronisiert.                                                                       |
| 5091856             | Neue E-Mails können in Outlook 2003 nur dann empfangen werden, wenn eine<br>Ab- und Neuanmeldung in Outlook erfolgt.                   |
| 5092905             | Ungelesene E-Mails werden nicht aktualisiert.                                                                                          |
| 5092911             | E-Mail-Status im Vorschaufenster ändert sicht nicht.                                                                                   |
| 5096175             | Abonnierter Kalender kann in der Mehrfachkalender-Ansicht nicht<br>angezeigt werden.                                                   |
| 5096237             | Unbeaufsichtigte Installation von Outlook Connector auf dem Desktop<br>erforderlich.                                                   |
| 5096471             | "Outlook Heute" zeigt keine Nachrichtenzählung für E-Mail-Ordner an.                                                                   |

**Tabelle 2** Behobene Fehler in Sun Java System Connector für Microsoft Outlook 7 2005Q1 *(Fortsetzung)*

| <b>Fehlernummer</b> | <b>Beschreibung</b>                                                                                                    |
|---------------------|----------------------------------------------------------------------------------------------------|
| 5096508             | Eigenschaftsseite eines E-Mail-Ordners wird mit einer Fehlermeldung angezeigt.                                                          |
| 5096595             | Benutzer kann Unterordner auf den Ordner "Gelöschte Objekte" ziehen<br>und ablegen.                                                     |
| 5098357             | Lesebestätigungen werden bei Anforderung nicht gesendet.                                                                                |
| 5098381             | Outlook 2000 erstellt manchmal PSTs mit dem Namen S1OC.pst für<br>ein 7.0-Profil.                                                       |
| 5102603             | Änderungen in "Kontakte" können nach dem Ablauf der Sitzung nicht<br>gespeichert werden.                                                |
| 5104567             | Gesendete Nachrichten werden als ungelesen gespeichert.                                                                                 |
| 5104590             | Leerer Outlook-Kalender ruft beim Synchronisieren<br>calstore_fetch_deletedcomponents.wcap auf.                                         |
| 5108655             | Nachrichten verschwinden aus E-Mail-Ordnern und tauchen wieder auf.                                                                     |
| 5108671             | Nachrichten verbleiben im Postausgang (Outlook 2000).                                                                                   |
| 5109876             | Hart kodierte Popup-Meldungen für Doppelbuchungen sind nicht zulässig.                                                                  |
| 5110409             | Outlook XP stürzt während des Schließens ab.                                                                                            |
| 6174594             | Es können nicht alle Werte aus Kontakten, Kategorien und Telefonfeldern aus<br>der Kontakteingabe entfernt werden.                      |
| 6175178             | Wiederhergestellte Nachrichten gehen nach dem Synchronisieren mit dem<br>Server verloren.                                               |
| 6178783             | Manche Nachrichten werden als Raw HTML angezeigt.                                                                                       |
| 6179042             | Bei einem Upgrade von 6.0 auf 7.0 findet keine Verknüpfung von PSTS 6.0<br>mit dem Profil 7.0 statt.                                    |
| 6179061             | Ein Upgrade von 6.0 (mit einer durch ein Passwort geschützten PST) auf 7.0<br>funktioniert nicht.                                       |
| 6179102             | Die Option "Associate all existing desktop data" sollte per Standardeinstellung<br>für Konvertierungen/Upgrade aktiviert sein.          |
| 6179150             | Die Anzeigereihenfolge für LDAP/Kontakte wird vom Installationsprogramm nicht<br>eingehalten.                                           |
| 6179702             | Das Passwort-Dialogfeld wird drei Mal nach dem Erstellen eines neuen Profils<br>angezeigt, wenn "Saving Password" nicht aktiviert wird. |
| 6179799             | Die Verteilerliste in den Kontakten zeigt nach dem Synchronisieren einzelne<br>Gruppenmitglieder nicht an.                              |
| 6180358             | Im Entwurfsordner gespeicherte Nachrichten können nicht bearbeitet werden.                                                              |
| 6180398             | Das Installationsprogramm zeigt falsche Fehlermeldungen an.                                                                             |

**Tabelle 2** Behobene Fehler in Sun Java System Connector für Microsoft Outlook 7 2005Q1 *(Fortsetzung)*

| <b>Fehlernummer</b> | <b>Beschreibung</b>                                                                                                    |
|---------------------|----------------------------------------------------------------------------------------------------|
| 6181064             | Fehler beim Öffnen einer Kontaktegruppe im Adressbuchserver.                                                                                                 |
| 6181347             | Nachricht führt zum Abstürzen von Outlook 2003.                                                                                                    |
| 6181761             | Die Ereignisdelegierung funktioniert nicht einwandfrei.                                                                                                    |
| 6181833             | Beim Weiterleiten einer Inline-Nachricht ist der Anhang leer.                                                                                                |
| 6182216             | LDAP-Benutzer verschwinden aus der Outlook-Verteilerliste.                                                                                                   |
| 6182370             | Teilweise tauchen immer noch die alte Versionsnummer und der alte<br>Produktname auf.                                                                        |
| 6182627             | Problem beim Ändern der Fenstergröße des Profil-Setup-Assistenten.                                                                                           |
| 6182700             | Einige Zeichenfolgen in französisch werden in der Benutzeroberfläche<br>abgeschnitten.                                                                       |
| 6184867             | Einladung zeigt falsche(n) Organisierung und Teilnehmer im gemeinsam<br>genutzten Kalender an.                                                               |
| 6186078             | Nachrichten werden ohne X-Mailer-Header versendet.                                                                                                    |
| 6186080             | Content-Transfer-Encoding- und andere Header sollten ohne Großbuchstaben<br>gesendet werden.                                                                 |
| 6189663             | Ungelesene Nachrichten können im Ordner "Gelöschte Objekte" nicht<br>entfernt werden.                                                                        |
| 6190404             | Die Installation schlägt fehl, wenn das Passwort während der Installation<br>nicht richtig eingegeben wurde.                                                 |
| 6191215             | Beim Umbenennen eines gemeinsamen E-Mail-Ordners mit Lese- und<br>Schreibberechtigung treten Probleme auf.                                                   |
| 6192000             | Für den Standard-Adressbuchserver muss ein Wert im Bereitstellungs-<br>und Konfigurationsprogramm eingegeben werden.                                         |
| 6192719             | Für Outlook und Communications Express werden verschiedene<br>Ordnerlisten angezeigt.                                                                        |
| 6192738             | Für Anhänge wird teilweise nur eine Größe von 1 KB angezeigt.                                                                                                |
| 6193171             | Kalender und Kontakte werden nicht synchronisiert, wenn Outlook<br>im Offline-Modus gestartet wird und anschließend ein Wechsel zum<br>Online-Modus erfolgt. |
| 6193220             | In Outlook XP wird die Onlinehilfe nicht gefunden.                                                                                                    |
| 6194753             | Fehler beim Abonnieren von gemeinsamen E-Mail-Ordnern<br>(Ordnerlängenproblem).                                                                              |
| 6195083             | Outlook kann nicht im Offline-Modus gestartet werden.                                                                                                    |
| 6195474             | Abstimmungsschaltflächen können beim Erstellen von Nachrichten nicht<br>verwendet werden.                                                                    |

**Tabelle 2** Behobene Fehler in Sun Java System Connector für Microsoft Outlook 7 2005Q1 *(Fortsetzung)*

| <b>Fehlernummer</b> | <b>Beschreibung</b>                                                                                                    |
|---------------------|----------------------------------------------------------------------------------------------------|
| 6195776             | SSL-Port wird nicht automatisch beim Erstellen eines neuen Profils festgelegt.                                                     |
| 6195832             | Hart kodierter Name für Sun Mailserver im Fehlerfenster.                                                                           |
| 6196954             | Die MSIMAP-Abstimmungsschaltfläche TNEF kann nicht dekodiert und in<br>der richtigen Form angezeigt werden.                        |
| 6196955             | Ereignisbeschreibung wird nicht mit Server synchronisiert, wenn sie<br>bearbeitet wird.                                            |
| 6197042             | Nachrichten werden nicht als gelesen auf dem Server markiert, wenn die<br>Nachrichten in einem separaten Fenster angezeigt werden. |
| 6197307             | Die Abstimmungsschaltflächen funktionieren nicht richtig bei Nachrichten.                                                          |
| 6200381             | Schreibschutzberechtigung kann dem Ordner nicht zugewiesen werden,<br>wenn er das erste Mal gemeinsam genutzt wird.                |
| 6200729             | Ein Unterordner kann nicht in die oberste Ordnerebene<br>zurückverschoben werden.                                                  |
| 6201067             | LDAP-Mitglieder können nicht richtig im Adressbuch gespeichert werden.                                                             |
| 6201647             | Auf Anforderung nach Lesebestätigungen erfolgt keine Rückgabe.                                                                     |
| 6201725             | Outlook 2000 stürzt ab.                                                                                                    |
| 6202663             | Gemeinsame Ordner werden nicht mit der französischen Version von Outlook XP<br>angezeigt.                                          |
| 6202955             | Ein Ordner der obersten Ebene kann nicht auf die Ebene eines gemeinsamen<br>Ordners gezogen und abgelegt werden.                   |
| 6203104             | Nachrichten mit ungebräuchlichem Empfängerformat führen zum Abstürzen von<br>Outlook.                                              |
| 6204167             | Registerkarte "Abonnieren" fehlt im gemeinsamen Kalender, wenn die<br>Kalenderauthentifizierung nicht funktioniert.                |
| 6204454             | Nachrichten mit Anhängen können nicht geöffnet werden, wenn sie in einen<br>neuen Ordner verschoben werden.                        |
| 6207799             | Outlook stürzt beim Starten ab.                                                                                                    |
| 6208333             | Offline-Modus funktioniert nicht.                                                                                                  |
| 6209820             | E-Mail-Adresse geht für Kontakte verloren, die aus LDAP-GAL<br>hinzugefügt wurden.                                                 |
| 6209826             | Entfernen aller Gruppenmitglieder ist nicht möglich.                                                                               |
| 6209880             | Für abonnierte Ordner wird das Abonnement nicht aufgehoben,<br>wenn ein abonnierter Ordner umbenannt wird.                         |
| 6212686             | Mit der Installation kann nicht fortgefahren werden, wenn die Schaltfläche<br>"Zurück" während der Installation verwendet wird.    |

**Tabelle 2** Behobene Fehler in Sun Java System Connector für Microsoft Outlook 7 2005Q1 *(Fortsetzung)*

# <span id="page-13-0"></span>Hinweise zur Installation und Konfiguration

Connector für Microsoft Outlook ist ein Outlook-Plug-In, das auf dem Desktop des Endbenutzers installiert werden muss. Ein Bereitstellungs- und Konfigurationsprogramm ist enthalten, das die Organisation bei der Bereitstellung von Connector für Microsoft Outlook erleichtern soll.

**HINWEIS** Prüfen Sie vor der Installation von Sun Java System Connector für Microsoft Outlook die Internetseite <http://sunsolve.sun.com/pub-cgi/show.pl?target=patchpage> auf die aktuellsten Informationen zu eventuell erforderlichen Patches.

Installation und Bereitstellung erfolgen in drei Schritten:

- **1.** Installation des Administratorpakets.
- **2.** Erstellen eines Installationspakets für den Endbenutzer.
- **3.** Bereitstellung des Installationspakets.

Im Lieferumfang des Connector für Microsoft Outlook-Pakets ist ein Installationsprogramm für das Administratorpaket enthalten. Der Systemverwalter sollte ein spezielles Installationspaket (Installationsassistent) für den Endbenutzer vorbereiten. Der Installationsassistent installiert und konfiguriert die Connector für Microsoft Outlook-Software auf dem Desktop. Dieses Installationspaket soll den Installationsvorgang vereinfachen und automatisieren.

Anweisungen zur Installation, Konfiguration und Bereitstellung finden Sie in folgenden Dokumenten:

- *Sun Java System Connector für Microsoft Outlook Installation Guide*  (<http://docs.sun.com/doc/819-0029>) beschreibt, wie das Administratorpaket installiert wird.
- *Sun Java System Connector für Microsoft Outlook Administration Guide*  (<http://docs.sun.com/doc/819-0027>) beschreibt, wie ein Installationspaket für den Endbenutzer mit dem Bereitstellungs- und Konfigurationsprogramm erstellt wird.
- *Sun Java System Connector für Microsoft Outlook Deployment Planning Guide*  (<http://docs.sun.com/doc/819-0028>) - beschreibt die Bereitstellung von Connector für Microsoft Outlook.

## Datenkonvertierung

Einer der optionalen Schritte, die während der Einrichtung und Konfiguration von Connector für Microsoft Outlook ausgeführt werden können, ist die Konvertierung der Daten auf dem Desktop. Dieser Konvertierungsvorgang wird nur initiiert, wenn der Administrator die Option für die Konvertierung eines vorhandenen Profils während der Erstellung des Installationspakets für den Endbenutzer aktiviert. Beachten Sie, dass dieser Konvertierungsvorgang die Notwendigkeit einer serverbasierten Migration weder ersetzen soll noch tatsächlich ersetzt. Sun bietet einen Migrationsdienst zur Unterstützung der Daten- und Benutzerverschiebung von einer bestehenden Exchange-Bereitstellung zu Sun Java Enterprise System.

## LDAP-Attribute

Damit Connector für Microsoft Outlook korrekt funktioniert, sollten die folgenden LDAP-Attribute im Sun Java System Directory Server zumindest für Präsenz und Gleichheit indiziert werden, um die allgemeine Leistung zu verbessern.

- icsCalendar
- mail
- mailalternateaddress

Weitere Informationen zu diesen Attributen finden Sie im *Sun Java System Calendar Server Administration Guide* und im *Sun Java System Messaging Server Administration Guide*.

# <span id="page-14-0"></span>Sun Java System Calendar Server-Informationen

Folgende Informationen zu Sun Java System Calendar Server für Sun Java System Connector für Microsoft Outlook 7 2005Q1 stehen zur Verfügung:

- [Calendar Server-Installation](#page-15-0)
- [Erforderliches LDAP-Attribut "mail"](#page-15-1)
	- ❍ [Beispiel: Hinzufügen des E-Mail-LDAP-Attributs zu einem Ressourcenkalender](#page-16-0)
	- ❍ [Beispiel: Festlegen des bitbucket-Kanals für die Ressourcen-E-Mail](#page-17-0)
- [E-Mail-Alias \(Attribut mailalternateaddress\)](#page-18-0)
- [Konfiguration der LDAP-Suche für gemeinsam genutzte Kalender](#page-18-1)
- [Frei-/Gebucht-Suche von Outlook und SSL](#page-19-0)
- [Calendar Server Datenbank zum Löschen von Protokollen](#page-20-1)

#### <span id="page-15-0"></span>Calendar Server-Installation

Sie finden die neueste Version von Calendar Server unter [http://www.sun.com/software/product\\_categories/email\\_calendar\\_collaboratoin.html](http://www.sun.com/software/product_categories/email_calendar_collaboratoin.html).

Sie sollten auch die neuesten Patches installieren, die unter Sun Solve (<http://sunsolve.sun.com>) verfügbar sind.

Detaillierte Installationsanweisungen finden Sie im *Sun Java Enterprise System Installation Guide*. Konfigurationsanweisungen erhalten Sie im *Sun Java System Calendar Server Administration Guide*.

**HINWEIS** Wenn Sie eine Migration von Calendar Server 5.x zur neuesten Version von Calendar Server durchführen, müssen Sie das Dienstprogramm cs5migrate\_recurring ausführen, um die Datenbank für die Kompatibilität mit dem Connector für Microsoft Outlook-Datenmodell zu konvertieren. Informationen über das cs5migrate\_recurring-Dienstprogramm erhalten Sie vom technischen Support.

### <span id="page-15-1"></span>Erforderliches LDAP-Attribut "mail"

Bei Calendar Server 6 2004Q2 (und höher) müssen Benutzer sowohl für Benutzer- als auch für Ressourcenkalender über das LDAP-Attribut mail verfügen.

Bei Clients, die mithilfe von Microsoft Outlook Ressourcenkalender planen (z. B. für Konferenzräume oder Ausrüstung, wie Notebook-Computer oder Overhead-Projektoren), muss jede Ressource über eine E-Mail-Adresse verfügen, auch wenn die E-Mail-Adresse nicht tatsächlich verwendet wird. Das LDAP-Attribut mail dient zur Angabe dieser E-Mail-Adresse.

Eventuell müssen Sie das LDAP-Attribut mail wie folgt hinzufügen:

**5.x-Installation**. Bevor Sie die Migration mithilfe des Dienstprogramms cs5migrate\_recurring durchführen, fügen Sie das Attribut mail für die Benutzer von Benutzer- und Ressourcenkalendern hinzu. Wenn Sie das Attribut mail hinzufügen möchten, verwenden Sie das Calendar Server-Dienstprogramm csattribute oder ein anderes Dienstprogramm, wie das Directory Server-Dienstprogramm ldapmodify.

**Neuinstallation (6 2004Q2 oder höher)**. Stellen Sie das LDAP-Attribut mail vorhandenen Benutzern für Benutzer- und Ressourcenkalender zur Verfügung, indem Sie das Calendar Server-Dienstprogramm csattribute oder ein anderes Dienstprogramm, wie das Directory Server-Dienstprogramm ldapmodify, verwenden.

Wenn Sie nach der Installation neue Kalender erstellen oder neue Benutzer hinzufügen möchten, verwenden Sie die erforderliche Option -m *email*, um eine E-Mail-Adresse beim Ausführen der folgenden Calendar Server-Dienstprogramme anzugeben:

- csresource-Dienstprogramm für neue Ressourcenkalender
- csuser-Dienstprogramm für neue Benutzer

Zusätzliche Informationen zu csattribute, csresource und csuser finden Sie im *Sun Java System Calendar Server Administration Guide*. Weitere Informationen zum Dienstprogramm ldapmodify erhalten Sie in der *Sun Java System Directory Server Resource Kit Tools Reference*.

#### <span id="page-16-0"></span>Beispiel: Hinzufügen des E-Mail-LDAP-Attributs zu einem Ressourcenkalender

Im folgenden Beispiel wird das LDAP-Attribut mail für einen Konferenzraum mit dem Namen "Room100" auf dem Server sesta.com hinzugefügt. In diesem Beispiel wird der Messaging Server konfiguriert. Wenn Sie einen anderen E-Mail-Server verwenden, finden Sie den entsprechenden Vorgang in der Dokumentation dieses Servers.

**1.** Fügen Sie das E-Mail-Attribut für den LDA-Server hinzu, indem Sie das Dienstprogramm csattribute verwenden:

# ./csattribute -a mail=Room100@sesta.com add Room100

**2.** Wenn Sie überprüfen möchten, ob das Attribut festgelegt wurde, verwenden Sie den Befehl csattribute list und die (verbose) Option -v:

> # ./csattribute -v list Room100 ... cn=Room 100,ou=conferenceRooms,dc=sesta,dc=com has mail: Room100@sesta.com

#### <span id="page-17-0"></span>Beispiel: Festlegen des bitbucket-Kanals für die Ressourcen-E-Mail

In den folgenden Beispielen wird der bitbucket-Kanal für Messaging Server oder der entsprechende Kanal für Sendmail eingerichtet, der für die E-Mails von Ressourcenkalendern erforderlich ist. In diesen Beispielen wird die Ressource mit dem Namen "Room100" auf dem Server sesta.com verwendet. Wenn Sie den bitbucket-Kanal (oder seine Entsprechung) nicht einrichten, müssen Sie die E-Mail-Nachrichten, die an den Ressourcenkalender gesendet werden, regelmäßig löschen.

Für Messaging Server:

- **1.** Vergewissern Sie sich, dass der bitbucket-Kanal in der Datei imta.cnf definiert wurde.
- **2.** Wenn Sie Nachrichten an den bitbucket-Kanal leiten möchten, erstellen Sie die E-Mail-Adresse für die Ressource mithilfe des Dienstprogramms csresource:

# ./csattribute -a mail=Room100@bitbucket.sesta.com add Room100

Für Sendmail:

**1.** Fügen Sie in der Datei /etc/aliases auf dem entsprechenden Host einen Eintrag, wie den folgenden, hinzu:

> # Resource/Conference room aliases Room100: /dev/null

**2.** Fügen Sie dem LDAP-Verzeichnis die E-Mail-Adresse der Ressource mithilfe des Dienstprogramms csresource hinzu:

# ./csattribute -a mail=Room100@sesta.com add Room100

**HINWEIS** Damit diese Änderungen aktiviert werden, müssen Sie eventuell die Aliastabellen oder -konfigurationen aktualisieren. In der Dokumentation von Messaging Server (oder von Ihrem E-Mail-Produkt) und Ihrer unternehmenseigenen Dokumentation sowie den Vorgehensweisen zum Ändern von E-Mail-Diensten finden Sie genauere Informationen.

#### <span id="page-18-0"></span>E-Mail-Alias (Attribut mailalternateaddress)

Wenn Sie ein E-Mail-Alias für einen Kalenderbenutzer einrichten möchten, verwenden Sie das LDAP-Attribut mailalternateaddress. Das LDAP-Attribut mail gilt für die primäre E-Mail-Adresse, und das LDAP-Attribut mailalternateaddress wird für ein E-Mail-Alias verwendet. Bei beiden Attributen wird die Mail-Adresse der Kalender-ID des Benutzers (calid) zugeordnet.

Fügen Sie beispielsweise das Attribut mailalternateaddress für einen Benutzer mit dem Namen Hans Mustermann hinzu und geben Sie folgende Werte an:

- Benutzer-ID (uid) und calid: hansmustermann
- E-Mail-Adresse: hans.mustermann@sesta.com
- E-Mail-Alias: hansm@sesta.com und hmustermann@sesta.com

Verwenden Sie die folgenden Dienstprogrammbefehle von Calendar Server:

```
# ./csuser -g Hans -s Mustermann -y password -l en -m hans.mustermann@sesta.com -c 
hansmustermann create hansmustermann 
# ./csattribute -a mailalternateaddress=hansm@sesta.com add hansmustermann
# ./csattribute -a mailalternateaddress=hmustermann@sesta.com add hansmustermann
```
### <span id="page-18-1"></span>Konfiguration der LDAP-Suche für gemeinsam genutzte Kalender

Falls der Directory Server für die LDAP-Suche für gemeinsam genutzte Kalender eine Authentifizierung erfordert, muss der Parameter service.wcap.userprefs.ldapproxyauth in der Datei ics.conf wie folgt eingestellt werden:

- Anonyme Bindung: service.wcap.userprefs.ldapproxyauth = "no"
- Authentifizierte Proxybindung: service.wcap.userprefs.ldapproxyauth = "yes"

Falls service.wcap.userprefs.ldapproxyauth "yes" lautet, müssen Sie auch die entsprechende LDAP-ACI für den Eintrag calmaster festlegen. Wenn Sie beispielsweise die calmaster-ACI für die Proxyauthentifizierung für die Domäne sesta.com einrichten möchten, sollten Sie das Dienstprogramm ldapmodify wie folgt verwenden:

```
dn: o=sesta.com
changetype: modify
add: aci
aci: (target="ldap:///uid=*,o=sesta.com")(targetattr=*)(version 3.0;
acl "allowAll-calmaster";allow (all)(userdn="ldap:///uid=calmaster,o=sesta.com");)
-
aci: (target="ldap:///uid=*,o=sesta.com")(targetattr=*)(version 3.0;
acl "allowproxy-calmaster";allow(proxy)(userdn="ldap:///uid=*,o=sesta.com");)
```
#### <span id="page-19-0"></span>Frei-/Gebucht-Suche von Outlook und SSL

Die Frei-/Gebucht-Suche von Microsoft Outlook wird für Benutzer nicht unterstützt, die auf den Calendar Server im SSL-Modus zugreifen. Wenn Sie den SSL- und Nicht-SSL-Modus für dieselbe Calendar Server-Instanz verwenden möchten, müssen die Benutzer verschiedene Anschlussnummern angeben. Gehen Sie wie folgt vor:

• **SSL-Modus** – Wenn Sie mit SSL auf den Calendar Server zugreifen möchten, verwenden Sie den SSL-Anschluss. Die Standardanschlussnummer lautet "443" und wird in der Datei ics.conf über diesen Parameter festgelegt:

```
service.http.ssl.port = "443"
```
• **Nicht-SSL-Modus** – Wenn Sie die Frei-/Gebucht-Suche von Outlook verwenden möchten, greifen Sie auf den Calendar Server über den regulären http-Anschluss zu. Die Standardanschlussnummer lautet "80" und wird in der Datei ics.conf über diesen Parameter festgelegt:

service.http.port = "80"

Informationen zu SSL finden Sie in Kapitel 9, "Using SSL With Calendar Server", im Sun Java *System Calendar Server Administration Guide*.

## <span id="page-20-1"></span>Calendar Server – Datenbank zum Löschen von Protokollen

Calendar Server 6 2004Q2 beinhaltet die Datenbank zum Löschen von Protokollen (ics50deletelog.db), in der gelöschte Termine und Aktivitäten (Aufgaben) gespeichert werden. Genauere Informationen finden Sie in Kapitel 7, "Managing the Delete Log Database", im *Sun Java System Calendar Server Administration Guide*.

## <span id="page-20-0"></span>Systemordner-Zuweisungskompatibilität mit Communications Express

Während das IMAP-Protokoll nur einen Systemordner für eingehende E-Mails definiert (INBOX), definieren Mail-Clients wie Outlook und Sun Java System Communications Express ihre eigenen Systemordner für Entwürfe, gesendete und gelöschte E-Mails. Die E-Mail-Clients können diese Ordner nicht unterscheiden. Diese Systemordner werden nach verschiedenen bevorzugten und lokalisierten Namen entsprechend dem Gebietsschema und der Client-Software erstellt. Dies führt dazu, dass mehrere physische IMAP-Ordner für einen Systemordner erstellt werden, wenn auf ein einzelnes E-Mail-Konto durch mehr als einen E-Mail-Client zugegriffen wird (oder durch einen E-Mail-Client, jedoch durch einen Rechner eines anderen Gebietsschemas).

Benennung der Ordner in Outlook:

- Deleted Items=Gelöschte Objekte
- Drafts=Entwürfe
- Sent Items=Gesendete Objekte

Benennung der Ordner in Communications Express:

- Deleted Items=Papierkorb
- Drafts=Entwürfe
- Sent Items=Gesendet

## Systemordner für Outlook definieren

Für Sun Java System Connector für Microsoft Outlook ist eine neue Zuordnungsdatei für das E-Mail-System verfügbar, um die Kompatibilität zwischen Outlook und Communications Express zu verbessern. Mit dieser Lösung kann der Administrator konfigurieren, wie Systemordner zugewiesen werden. Die Datei uwc\_folders.map enthält die Systemordner-Zuordnungsdefinitionen für Communications Express. Die Datei outlook\_folders.map enthält die Systemordner-Zuordnungsdefinitionen für Connector für Microsoft Outlook.

Sie können eine der Dateien der Zuordnungsordner als Systemordner-Zuordnungsdefinitionsdateien im Bereitstellungs- und Konfigurationsprogramm (unter der Mail-Registerkarte) verwenden. Wählen Sie entweder den **Outlook-Stil** oder den **Communications Express-Stil**, um anzugeben, welcher der beiden Standards vom Benutzerprogramm zum Benennen der IMAP-Ordner des Benutzers verwendet werden soll. Durch Ihre Auswahl legen Sie fest, welche der beiden Zuordnungsdateien, outlook\_folders.map oder uwc\_folders.map, für die Zuordnung der IMAP-Ordnernamen verwendet werden soll. Vor der Ausführung des Programms können diese Dateien von einem Systemverwalter an die lokalen Anforderungen angepasst worden sein, wobei wichtig ist, dass die ursprünglichen Dateinamen beibehalten werden.

### Systemordner für Communications Express definieren

Anschließend müssen die Systemordner für Communications Express definiert werden. Die Datei i18n.js definiert die Systemordnernamen für Communications Express. Diese Datei befindet sich im Verzeichnis /var/opt/SUNWmsgsr/config/html/*lang*, wobei *lang* für die jeweilige Sprache steht (z. B. fr für Französisch). Diese Datei muss geändert werden, damit die Zuordnungseinträge den Einträgen in der Datei sjoc\_folders.map entsprechen.

Die Standard-Dateizuordnungen in der französischen Datei i18n.js lauten beispielsweise:

```
i18n['INBOX'] = 'Inbox'
i18n['trash folder'] = 'trash'
i18n['draft folder'] = 'draft'
i18n['sent folder'] = 'sent'
...
fldr['INBOX'] = 'French Inbox'
fldr['trash'] = 'French Trash'
fldr['draft folder'] = 'French Draft Folder'
fldr['sent folder'] = 'French Sent Folder'
```
Die Werte für i18n[*x*] werden verwendet, um Systemordner im IMAP-Speicher zu erstellen. Wenn z. B. i18n['trash folder']= 'Papierkorb', wird ein Ordner mit dem Ordnernamen Papierkorb im IMAP-Speicher erstellt. Die Werte für fldr[*y*] werden verwendet, um die Systemordnernamen in der Client-Benutzeroberfläche anzuzeigen.

In der Datei sjoc\_folders.map sind die ähnlichen Ordnerzuordnungen:

 $[fr]$ INBOX='Boite de réception' Deleted Items='Éléments supprimés' Drafts='Brouillons' Sent Items ='Éléments envoyés'

Die französische i18n.js-Ordnerzuweisung sollte daher geändert werden, damit sie mit der Datei sjoc\_folders.map übereinstimmt:

```
i18n['INBOX'] = 'Boite de réception' 
i18n['trash folder'] = 'Éléments supprimés'
i18n['draft folder'] = 'Brouillons'
i18n['sent folder'] = 'Éléments envoyés'
...
fldr['INBOX'] = 'Boite de réception'
fldr['trash'] = 'Éléments supprimés'
fldr['Drafts'] = 'Brouillons'
fldr['Sent'] = 'Éléments envoyés'
```
Sie müssen eine Änderung für jede Sprache durchführen, die durch eine i18n.js-Datei dargestellt wird.

**HINWEIS** Da die i18n. js-Dateien in UTF8-Code geschrieben sind, müssen Sie einen Editor verwenden, der den UTF8-Code beibehält.

Diese neue Ordnerzuweisungs-Definition gilt nur für neue Benutzer.

Für neue Benutzer sollte nur ein Satz von Systemordnern angezeigt werden. Eine Ausnahme ist der folgende Fall:

Ein Benutzer meldet sich bei Outlook an, wobei das Gebietsschema auf "Französisch" festgelegt ist. Später meldet sich derselbe Benutzer bei Communications Express an, wobei die bevorzugte Sprache auf "Englisch" festgelegt ist. Für diesen Benutzer werden die Ordner trash, draft, sent, "Éléments supprimés", "Brouillons" und "Éléments envoyés" sowohl in Outlook als auch in Communications Express angezeigt.

## <span id="page-23-0"></span>Einschränkungen und Probleme

In diesem Abschnitt werden Einschränkungen und bekannte Probleme dieser Version von Sun Java System Connector für Microsoft Outlook behandelt.

## Einschränkungen

In dieser Version von Sun Java System Connector für Microsoft Outlook gibt es einige Einschränkungen. Dabei handelt es sich hauptsächlich um folgende Aspekte:

- Jede einzelne Identität im Directory Server (z. B. Benutzer, Ressourcen, Konferenzräume) muss über eine E-Mail-Adresse verfügen. Weitere Informationen finden Sie unter ["Erforderliches LDAP-Attribut "mail"."](#page-15-1)
- Beliebige Anhänge in Kalenderereignissen werden nicht erneut auf dem Server gespeichert.
- Das Rich-Text-Format im Feld für Termine und Besprechungen geht verloren, sobald dasselbe Kalenderereignis im Communications Express-Client geändert wird.
- Die Nachrichtenrückruffunktion steht nicht zur Verfügung.
- Beim Prüfen der Verfügbarkeit ist keine Beschreibung der Ereignisse verfügbar.
- Unter dem Standard-Kalenderordner erstellte Unterordner werden lokal gespeichert. Der primäre Standard-Kalenderordner und andere Kalenderordner sind auf dem Server gespeichert.
- Die Frei-/Gebucht-Suche zeigt keine farblichen Markierungen für "Mit Vorbehalt" oder "Abwesend" an.
- Die Eigenschaften für Sun Java System Connector für Microsoft Outlook können nicht über die Optionen "Extras"-> "Dienste" in Outlook festgelegt werden. Legen Sie die Eigenschaften wie folgt fest:
	- **a.** Beenden Sie Outlook.
	- **b.** Klicken Sie mit der rechten Maustaste auf das Microsoft Outlook-Symbol und wählen Sie "Eigenschaften".

Das Dialogfeld "Eigenschaften" wird angezeigt.

- **c.** Wählen Sie "Ordner" <*Ihr Benutzername*> aus der Liste der Dienste.
- **d.** Klicken Sie auf "Eigenschaften".
- Die Frei-/Gebucht-Suche unter Verwendung von SSL wird nicht unterstützt. Weitere Informationen finden Sie unter ["Frei-/Gebucht-Suche von Outlook und SSL"](#page-19-0).
- Die Installation von Sun Java System Connector für Microsoft Outlook auf Exchange-Servern wird nicht unterstützt.
- Das Installationsprogramm wird nicht ausgeführt, wenn sich Outlook im Internet-Modus befindet. In Outlook 2000 kann der Modus "Nur Internet-Mail" sowohl ein POP- als auch ein IMAP-Profil enthalten. Für diese Profile wird in der Connector für Microsoft Outlook 7 2005Q1-Version weder ein Upgrade noch eine Konvertierung durchgeführt.

#### Bekannte Probleme

In diesem Abschnitt werden zum Zeitpunkt der Veröffentlichung bekannte Probleme dieser Version von Sun Java System Connector für Microsoft Outlook beschrieben. Soweit bekannt, werden die Bug-IDs in Klammern angegeben.

Die folgenden Problemkategorien werden in diesem Abschnitt besprochen:

- [Allgemein](#page-25-0)
- [Installation und Upgrade](#page-25-1)
- [Kompatibilität mit Communications Express](#page-26-0)
- [Kompatibilität mit Microsoft Exchange](#page-28-0)
- [Kalender](#page-29-0)
- [Mail](#page-30-0)
- [Probleme bei der Lokalisierung](#page-31-0)

#### <span id="page-25-0"></span>Allgemein

- Zum Konvertieren oder Erstellen eines Benutzerprofils während der unbeaufsichtigten Installation ist es erforderlich, dass ein Standardprofil vorhanden ist. (4938665)
- Benutzer können Outlook das erste Mal ohne Administratorrechte nicht öffnen. (5053786)
- Wenn zuvor konvertierte Benutzerprofile vorhanden sind, erstellt das Bereitstellungs- und Konfigurationsprogramm kein neues Profil, wenn die Option "Convert/Upgrade or create" in der Registerkarte "Benutzerprofile" nicht ausgewählt ist. Der Administrator muss ein Profil mit der Option "Create new user profiles without conversion/upgrade" erstellen. (5107345)
- Als Anhänge weitergeleitete Kontakte werden nicht im Ordner "Kontakte" gespeichert (Outlook 2000). (6212865)
- Bei Verwendung der Webtoolleiste stürzt Outlook ab. (6214643)
- Begrenzter Offline-Support:
	- ❍ Das Herunterladen von Nachrichten von online zu offline wird nicht unterstützt.
	- ❍ Kontakte werden nur mit Leseberechtigung unterstützt. Kalender, Aufgaben und E-Mail werden mit Lese-/Schreibberechtigung unterstützt.
	- ❍ Wenn während einer Offline-Sitzung ein Ordner auf einem IMAP-Server mit Outlook geändert wird und ein anderer Client zum Ändern desselben Ordners verwendet wird, gehen die Änderungen verloren, wenn der Benutzer zum Online-Modus in Outlook zurückkehrt.
- Wiederholte Aufgaben werden nicht unterstützt.

#### <span id="page-25-1"></span>Installation und Upgrade

- Bei einem Upgrade von Connector für Microsoft Outlook 6 2004Q2 zu Connector für Microsoft Outlook 7 2005Q1 berücksichtigt das Upgrade nur die alten Servernamen und Portnummern, wenn sich die Servernamen und die Portnummern geändert haben.
- Während des Upgrades auf die Connector für Microsoft Outlook 7 2005Q1-Version, werden die DLLS von der früheren Version nicht entfernt. Die Benutzer können die Benutzeroberfläche für beide Versionen sehen. (5104844)

#### <span id="page-26-0"></span>Kompatibilität mit Communications Express

Die folgenden Probleme beziehen sich auf die Kompatibilität von Sun Java System Connector für Microsoft Outlook mit Sun Java System Communications Express:

Adressenänderung unter Nachrichtenkopf "Von". (4949659)

Der unter "Von" angegebene Name ändert sich, sobald ein Empfänger auf eine Einladung antwortet und die Kalendereinladung winmail.dat anhängt. Beispiel: Joachim Schwarz sendet (über Outlook) eine Einladung an Manfred Weiß. Manfred Weiß antwortet Joachim Schwarz mit einem E-Mail-Client, der automatisch den ursprünglichen Kalenderanhang winmail.dat an Herrn Schwarz zurücksendet. Sobald Joachim die Antwort öffnet, ändert sich der Nachrichtenkopf "Von" in Joachim.

- Termine, die in Outlook erstellt wurden und sich über mehrere Tage erstrecken, werden in Communications Express nicht richtig angezeigt. Wenn Sie in Outlook beispielsweise einen Termin erstellen, der am Dienstag um 8:00 Uhr beginnt und am Freitag um 8:00 Uhr endet, wird dieser in Outlook richtig angezeigt. In Communications Express wird der Termin in der Monatsansicht jedoch als Termin angezeigt, der nur am Dienstag stattfindet und 72 Stunden dauert. Die Dauer wird in allen Ansichten falsch angezeigt. In der Tages- und Wochenansicht wird das Ereignis in Communications Express korrekt angezeigt. (4958773)
- Die E-Mail-Kennung ist bei Outlook zwingend vorgeschrieben. (4969029)

Wenn eine Person mit Kalender-ID aber ohne E-Mail-ID zu einem Ereignis in Communications Express eingeladen wird, erscheint diese Person in Outlook nicht als Empfänger. Für Outlook ist eine E-Mail-ID erforderlich.

• Durch die Kündigung eines Kalenderabonnements wird der Kalender nicht aus der Ordnerliste entfernt. (5032872)

Wenn Sie einen Kalender in Communications Express abonnieren oder das Abonnement kündigen, werden die Informationen in Outlook erst nach dem Neustart von Outlook aktualisiert. Außerdem wird die Abonnementliste, falls das für die Suche konfigurierte LDAP eine Kopie ist, erst nach der Aktualisierung der Kopie aktualisiert.

• Beim Synchronisieren von Outlook mit dem Server wird ein Fehler generiert. (6175103)

Wenn die Aufgabe erstellt wird (entweder in Outlook oder in Communications Express), während Outlook mit dem Server synchronisiert wird, die Aufgabe dann gelöscht wird und der Benutzer versucht, zum Ordner "Aufgaben" zu wechseln, wird ein Fehler "Unable to display all cells due to low memory" generiert. Sie können dieses Problem umgehen, indem Sie zu einem anderen Ordner und wieder zurück zum Ordner "Aufgaben" wechseln.

• Der Adressbuchserver kann von Outlook nicht authentifiziert werden, wenn die Bereitstellung des Adressbuchs auf dem Anwendungsserver erfolgt (6189264).

- Das RTF-Format in Outlook geht verloren, wenn der Beschreibungstext mit Communications Express bearbeitet wird.
- Es kommt zu Unterschieden in Privacy-Klassen zwischen Outlook und Communications Express. Outlook hat zwei Privacy-Klassen (Privat und Öffentlich) und Communications Express hat drei Klassen (Privat, Nur Datum und Uhrzeit, Öffentlich). Ein privates Ereignis in Outlook erscheint als "Nur Datum und Uhrzeit"-Ereignis in Communications Express. Ein öffentliches Ereignis in Outlook entspricht einem öffentlichen Ereignis in Communications Express. Ein "Nur Datum und Uhrzeit"-Ereignis in Communications Express wird in Outlook als privates Ereignis dargestellt und ein öffentliches Ereignis erscheint in Outlook ebenfalls als öffentliches Ereignis. Ein privates Ereignis in Communications Express wird in Outlook ebenfalls als privates Ereignis dargestellt. Wählen Sie im Feld "Zeitspanne zeigen als" die Option "Frei", um ein privates Ereignis in Outlook so zu erstellen, dass es als privates Ereignis in Communications Express angezeigt wird. Das private Ereignis in Communications Express kann in einem gemeinsamen Kalenderordner von einem anderen Benutzer nicht eingesehen werden.
- Frei/Gebucht wird in Outlook und Communications Express unterschiedlich eingesetzt. Das private Standardereignis ist in Communications Express "Frei". Falls das Ereignis in eine Frei-/Gebucht-Suche eingeschlossen werden soll, sollte es manuell auf "Gebucht" gesetzt werden. In Outlook sind die Standardereignisse für private und öffentliche Ereignisse "Gebucht".
- Wenn Sie ein Ereignis von Communications Express in eine Datei im Outlook-Format exportieren, können Sie es nicht von derselben Datei in Outlook importieren.
- Bei der Implementierung von sich wiederholenden Aufgaben in Outlook und Communications Express kommt es zu Problemen. Wiederholte Aufgaben entsprechen in Outlook nicht dem RFC 2445-Standard. Communications Express wurde jedoch speziell für die Funktion mit RFC 2445-kompatiblen Daten entwickelt. Dadurch kommt es zu Problemen, wenn Daten zu wiederholten Aufgaben zwischen Outlook und Calendar Server ausgetauscht werden.

Lokal von Outlook gespeicherte Daten entsprechen nicht immer den Daten auf dem Calendar Server. Sun Java System Connector für Microsoft Outlook übermittelt beispielsweise in Bezug auf die Wiederholung einer Aufgabe keine Daten an den Calendar Server. Alle in Outlook erstellten Aufgaben (wiederholte oder nicht wiederholte) erscheinen in Communications Express als einzelne Aufgaben. Eine in Communications Express erstellte Aufgabe verwendet die wiederholten Daten des Calendar Servers nur dann, wenn die Aufgabe zum ersten Mal im Outlook-Client gespeichert wird und nicht während einer beliebigen Änderung einer vorhandenen Aufgabe in Outlook.

Aus diesem Grund werden wiederholte Aufgaben in Outlook und Aufgaben in Communications Express oftmals unterschiedlich angezeigt. Es ist daher empfehlenswert, dass Benutzer, die mit wiederholten Aufgaben arbeiten, sich für Outlook oder Communications Express entscheiden und nicht beide Clients gleichzeitig verwenden.

- Wenn Sie in Outlook eine E-Mail-Nachricht im Rich-Text-Format senden, enthält die Nachricht einen Normaltext ohne Formatierung und einen Anhang WINMAIL.DAT. Im Anhang WINMAIL.DAT sind die Rich-Text-Nachricht und eventuell weitere Anhänge enthalten. Da es sich hierbei um ein Microsoft-internes Format handelt, kann der Anhang WINMAIL.DAT nur von Outlook gelesen werden. In Communications Express (und allen anderen Clients) werden nur eine unformatierte Textnachricht und der Anhang WINMAIL.DAT angezeigt. Es ist daher empfehlenswert, dass statt dem Rich-Text-Format das HTML-Format zum Senden von Nachrichten verwendet wird.
- Wenn Kontaktegruppen in Outlook externe SMTP-Mailempfänger oder andere Kontaktegruppen enthalten, werden sie von Communications Express nicht erkannt. Communications Express kann keine Mails an diese Empfänger senden.
- Outlook speichert Kalenderereignisse und Aufgaben (beliebige Kalenderordner, die sich nicht in der Kalenderordner-Struktur befinden), Kontakte (Kontakteordner, die sich nicht in der Kontakteordner-Struktur befinden), Notizen und Journale im Messaging Server. Da die Daten im Microsoft TNEF-Format gespeichert werden, kann Communications Express sie nicht dekodieren und richtig anzeigen.

#### <span id="page-28-0"></span>Kompatibilität mit Microsoft Exchange

Die folgenden Probleme beziehen sich auf die Kompatibilität von Sun Java System mit Microsoft Exchange:

- Frei-/Gebucht-Proxy für Exchange gibt keine vollständigen Frei-/Gebucht-Informationen zurück. (6174201)
- In einem langen Betreff wird ein Tabulator eingefügt. (6194768)

Wenn eine Nachricht mit einem übermäßig langen Betreff von einem Exchange-Server an einen Server mit Connector für Microsoft Outlook und Sun Java System Messaging Server gesendet wird, wird die Nachricht mit einem in die Betreffzeile eingefügten Tabulator gesendet.

• Regeln funktionieren nicht richtig. (6200399)

E-Mail-Filter (Regeln), die mit LDAP-GAL-Einträgen erstellt werden, funktionieren nicht richtig in Outlook 2000. Wenn die gleiche Prozedur mit einem Exchange-Profil (durch Hinzufügen einer LDAP GAL und Verwenden eines LDAP-Eintrags direkt in einem E-Mail-Filter(Regel)) erstellt wird, wird das selbe Ergebnis in einem Exchange-Profil angezeigt. In Outlook 2000 funktioniert der Filter nicht. In Outlook XP (und Outlook 2003) funktioniert der Filter.

Sie können dieses Problem umgehen, indem Sie dem persönlichen Adressbuch alle Kontakte hinzufügen, die Sie in einem/r E-Mail-Filter/Regel verwenden möchten. Verwenden Sie dann den lokalen Kontakt in der Regel anstelle des LDAP-Eintrags. • Regeln aus Personen- oder Verteilerlisten funktionieren nicht. (6203018)

Wenn eine Verteilerliste aus einem persönlichen Adressbuch (im Kontakteordner) zu einer/m E-Mail-Regel/Filter hinzugefügt wird, wird ein Dialogfeld des Regelassistenten angezeigt mit der Frage, ob die Verteilerliste erweitert werden soll. Für die Regeln/Filter ist es erforderlich, dass die Regel die erweiterte Liste von E-Mail-Adressen enthält. Wenn eine LDAP-Gruppe (von einer LDAP-GAL) zur Regel bzw. zum Filter hinzugefügt wird, fragt der Regelassistent *nicht*, ob die Gruppe erweitert werden soll und verwendet einfach die E-Mail-Adresse der Gruppe selbst. Regeln, die mit LDAP-Gruppen erstellt werden, funktionieren *nicht*. Dasselbe Verhalten kann bei Profilen beobachtet werden, die eine Verbindung zu Exchange herstellen (und die über LDAP-Verzeichnisse verfügen, die als Dienste konfiguriert sind).

Sie können dieses Problem umgehen, indem Sie einzelne Gruppenmitglieder dem persönlichen Adressbuch hinzufügen und sie im E-Mail-Filter verwenden.

• Der Empfang einer Nachricht mit eingebetteten OLE-Objekten und HTML in RTF von Exchange (Versionen 5.5, 2000 und 2003) an Connector für Microsoft Outlook funktioniert nicht.

#### <span id="page-29-0"></span>Kalender

Die folgenden Probleme beziehen sich nur auf den Kalenderbereich von Sun Java System Connector für Microsoft Outlook:

• Beim Erstellen eines neuen Kalenderprofils werden die alten Kalendererinnerungen angezeigt. (5104189)

Wenn Sie sich das erste Mal bei einem neu erstellten Kalenderprofil in Outlook anmelden, das auf den Standard-Kalenderserver festgelegt ist, werden Outlook-Warnhinweise sowohl für alte als auch für künftige Ereignisse angezeigt.

• Die Namen von abonnierten Kalendern sind in der Kalenderansicht nicht sichtbar. (6190293)

Wenn Sie zuerst einen Kalender abonnieren, wird der Kalender mit "Kalender" und nicht mit dem Namen des abonnierten Kalenders bezeichnet. Um den Namen des abonnierten Kalenders anzuzeigen, melden Sie sich bei Outlook ab und neu an. Der Name des abonnierten Kalenders sollte nun angezeigt werden.

- Falls ein Benutzer eine weitergeleitete Einladung vom gemeinsamen Posteingang des Organisators akzeptiert oder ablehnt, wird das Kalenderereignis dem Kalender dieses Benutzers, aber nicht dem Kalender des Organisators hinzugefügt.
- Microsoft TNEF-Nachrichten werden gesendet, wenn Kalenderanhänge gesendet werden. iTIP- und iMIP-Kalenderanhänge werden nicht unterstützt.
- Ganztagesereignisse werden eventuell zu Nicht-Ganztagesereignissen (ein Ereignis, das von 12.00 Uhr bis 24.00 Uhr geplant ist), falls die Zeitzone des Desktops sich von der des Calendar Servers unterscheidet.
- Wenn Sie in Outlook eine Einladung schreiben und beim Speichern auf dem Calendar Server ein Fehler auftritt, wird die Einladung dennoch von Outlook gesendet.
- Falls in Outlook ein sich wiederholendes Ereignis erstellt wird, für das kein Enddatum eingegeben wird, wird es intern im Calendar Server mit einer begrenzten Anzahl von Daten gespeichert. Frei-/Gebucht-Informationen werden nur entsprechend der Anzahl der Ereignisse im Calendar Server gespeichert. Wenn Sie beispielsweise ein sich täglich um 10.00 Uhr wiederholendes Ereignis in Outlook anlegen und der Calendar Server nur bis zu 60 wiederholte Ereignisse speichert, erscheint das Ereignis am 61. Tag in Outlook, aber der Zeitpunkt 10.00 Uhr wird beim Berechnen der Verfügbarkeit als "frei" angezeigt.
- Wenn Sie die Berechtigungen für einen Kalender ändern, müssen Sie Outlook neu starten, damit die neuen Berechtigungseinstellungen für den Kalenderordner im gemeinsamen Kalender wirksam werden.
- Die Aufgaben im gemeinsamen Kalender sind die Aufgaben des angemeldeten Benutzers und nicht die des Abonnenten. Die Kalenderansicht zeigt immer die Aufgaben des angemeldeten Benutzers.
- Wenn Sie in Outlook eine sich wiederholende Einladung erstellen, aber eine einzelne Instanz dieses Ereignisses löschen, sehen die Empfänger die gelöschte Einladung nicht, wenn der Calendar Server die ursprüngliche Einladung vor dem Löschvorgang noch nicht verarbeitet hatte.

#### <span id="page-30-0"></span>Mail

Die folgenden Probleme beziehen sich nur auf den E-Mail-Bereich von Sun Java System Connector für Microsoft Outlook:

• Dateianhänge in einer weitergeleiteten Nachricht speichern. (4946488)

Wenn als Teil einer weitergeleiteten Nachricht ein Anhang empfangen wird, kann dieser Anhang nach dem Doppelklicken auf den Anhang nicht gespeichert werden. Wenn Sie den Anhang speichern möchten, klicken Sie mit der rechten Maustaste darauf und wählen Sie "Speichern als".

• Wenn der Posteingang eines Benutzers mehr als 16 000 Nachrichten enthält, lädt Outlook nicht alle Nachrichten herunter. (5099436)

Die Kennzeichnung "Large Table" muss manuell festgelegt werden. Gehen Sie hierzu wie folgt vor:

- **a.** Öffnen Sie das Dialogfeld "Ordnereigenschaften", indem Sie mit der rechten Maustaste auf "Ordner - *Ihr Benutzername"* klicken und Eigenschaften für "Ordner - *Ihr Benutzername*" auswählen.
- **b.** Klicken Sie im Dialogfeld "Ordnereigenschaften" auf "Erweitert..."
- **c.** Wählen Sie die Registerkarte "Erweitert" im Dialogfeld Sun Java System Connector für Microsoft Outlook.
- **d.** Klicken Sie auf die Schaltfläche "Persönliche Ordner" und aktivieren Sie das Feld neben "Allow upgrade to large tables" im Dialogfeld "Persönliche Ordner".
- **e.** Klicken Sie auf OK bei allen geöffneten Dialogfeldern und starten Sie Outlook neu.

#### <span id="page-31-0"></span>Probleme bei der Lokalisierung

Die folgenden Probleme betreffen die lokalisierten Versionen von Sun Java System Connector für Microsoft Outlook:

- Die lokalisierte Onlinehilfe für Windows-Computer enthält eventuell ein oder mehrere Probleme in den folgenden Bereichen (5035363, 5031913, 5028387, 5028413, 5034886, 5028420):
	- ❍ Die Indexliste ist nicht nach dem Alphabet der jeweiligen lokalisierten Sprache sortiert.
	- ❍ Die Kontextsuche in der Onlinehilfe ist mit nichtenglischen Begriffen schwierig.
- Das Installationsprogramm für das Bereitstellungs- und Konfigurationsprogramm ist nicht lokalisiert. Einige der Installationsfenster für Connector für Microsoft Outlook sind englisch (5028359).
- Bei der Eingabe eines vollständigen koreanischen Namens im koreanischen Installationsfenster von Connector für Microsoft Outlook erscheinen nicht erkannte Zeichen (5028453).
- Die Protokolldatei kann nicht erkannte Zeichen enthalten (5033783).
- Der Absendername wird nicht richtig für Nachrichten angezeigt (6213093).

# <span id="page-32-0"></span>Problemmeldungen und Feedback

Wenn Sie mit Sun Java System Connector für Microsoft Outlook Probleme haben, wenden Sie sich an die Kundenunterstützung von Sun. Dazu stehen Ihnen folgende Möglichkeiten zur Verfügung:

• Sun-Softwaresupport unter: <http://www.sun.com/service/sunone/software>

Diese Site verfügt über Links zur Wissensdatenbank, zum Online-Support-Center und zu ProductTracker sowie zu Verwaltungsprogrammen und Support-Kontaktnummern.

• Die auf Ihrem Wartungsvertrag angegebene Telefonnummer.

Wenn Sie sich an die Kundenunterstützung wenden, halten Sie bitte die folgenden Informationen bereit, damit wir Sie optimal beraten können:

- Beschreibung des Problems einschließlich der Situation, in der das Problem auftrat, sowie seine Auswirkungen auf Ihre Arbeit.
- Rechnertyp, Betriebssystem- und Produktversion, einschließlich sämtlicher Patches und anderer Software, die mit dem Problem in Zusammenhang stehen könnten.
- Detaillierte Schritte zu den von Ihnen für die Reproduktion des Problems verwendeten Methoden.
- Sämtliche Fehlerprotokolle oder Kernspeicherauszüge.

# Kommentare sind willkommen

Sun möchte seine Dokumentation laufend verbessern. Ihre Kommentare und Vorschläge sind daher immer willkommen.

Zum Mitteilen Ihrer Kommentare rufen Sie <http://docs.sun.com> auf und klicken Sie auf "Send Comments". Geben Sie im Onlineformular den Dokumenttitel und die Teilenummer an. Die Teilenummer ist eine 7-stellige oder 9-stellige Zahl, die Sie auf der Titelseite des Handbuchs oder am Anfang des Dokuments finden. Der Titel dieses Handbuchs ist z. B. Sun Java System Connector für Microsoft Outlook 2005Q1 Versionshinweise und die Teilenummer ist 819-1058.

## <span id="page-33-0"></span>Weitere Informationen über Sun

Nützliche Informationen über Sun Java System finden Sie unter den folgenden Internet-Adressen:

- Dokumentation zu Sun Java System Connector für Microsoft Outlook [http://docs.sun.com/coll/CalendarServer\\_05q1](http://docs.sun.com/coll/CalendarServer_05q1)
- Dokumentation für Sun Java System <http://docs.sun.com/prod/java.sys>
- Professionelle Dienste für Sun Java System <http://www.sun.com/service/sunps/sunone>
- Sun Java System-Softwareprodukte und -dienste <http://www.sun.com/software>
- Sun Java System-Softwaresupport <http://www.sun.com/service/sunone/software>
- Sun Java System-Support und -Knowledge Base <http://www.sun.com/service/support/software>
- Support und Schulungen von Sun <http://training.sun.com>
- Sun Java System-Beratung und professionelle Dienste <http://www.sun.com/service/sunps/sunone>
- Supportdienste für Sun-Entwickler <http://www.sun.com/developers/support>
- Sun Java System-Softwareschulungen <http://www.sun.com/software/training>
- Sun-Software-Datenblätter <http://wwws.sun.com/software>

Copyright © 2005 Sun Microsystems, Inc. Alle Rechte vorbehalten.

Sun Microsystems, Inc., hat Rechte in Bezug auf geistiges Eigentum an der Technologie, die in dem in diesem Dokument beschriebenen Produkt enthalten ist. Diese Urheberrechte können insbesondere und ohne Einschränkungen eines oder mehrere der unter <http://www.sun.com/patents> aufgelisteten US-Patente und weitere Patente oder angemeldete Patente in den USA und anderen Ländern einschließen.

URHEBERRECHTLICHE/VERTRAULICHE INFORMATIONEN VON SUN.

Rechte der US-Regierung – Kommerzielle Software. Regierungsbenutzer unterliegen der standardmäßigen

Lizenzvereinbarung von Sun Microsystems, Inc. sowie den anwendbaren Bestimmungen der FAR und ihrer Zusätze.

Die Verwendung unterliegt Lizenzbestimmungen.

Diese Ausgabe kann von Drittanbietern entwickelte Bestandteile enthalten.

Teile davon leiten sich möglicherweise aus den Berkeley BSD-Systemen ab und sind von der University of California lizenziert.

Sun, Sun Microsystems, das Sun-Logo, Java und Solaris sind Marken oder eingetragene Marken von Sun Microsystems, Inc., in den USA und anderen Ländern. Alle SPARC-Warenzeichen werden unter Lizenz verwendet und sind Warenzeichen oder eingetragene Warenzeichen von SPARC International, Inc., in den USA und anderen Ländern.

Weitere Informationen über Sun